## Q 元のビューと連動しないビューを作成したい

## A アラウンドビューから汎用図形に変換してビューを作成 します

- アラウンドビューから、ビューを作成します。 1 [アラウンドビューからビューの作成]横の▼をクリックし、[ビューの作成(汎用図形に変換)]を選択します。 **IL アラウンド ビュー ×1**  $\overline{\mathbf{x}}$ G  $\mathbb{m}$  $V1FL$  $\mathbf{2}^{\prime}$ □ ビューの作成(汎用図形に変換)  $\mathbb{Z}$  $\mathbf{B}$  in **DE面** ◡◶▩▮±▾▭◚◈◙▾▬▾
- 2 リボンでレイヤー、縮尺を設定します。

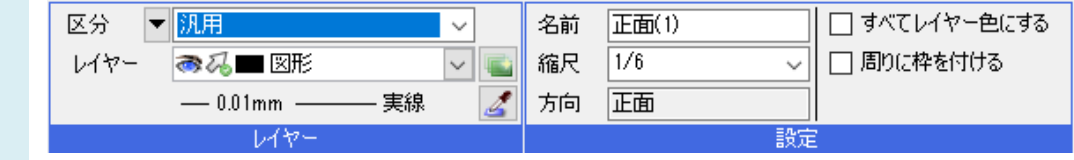

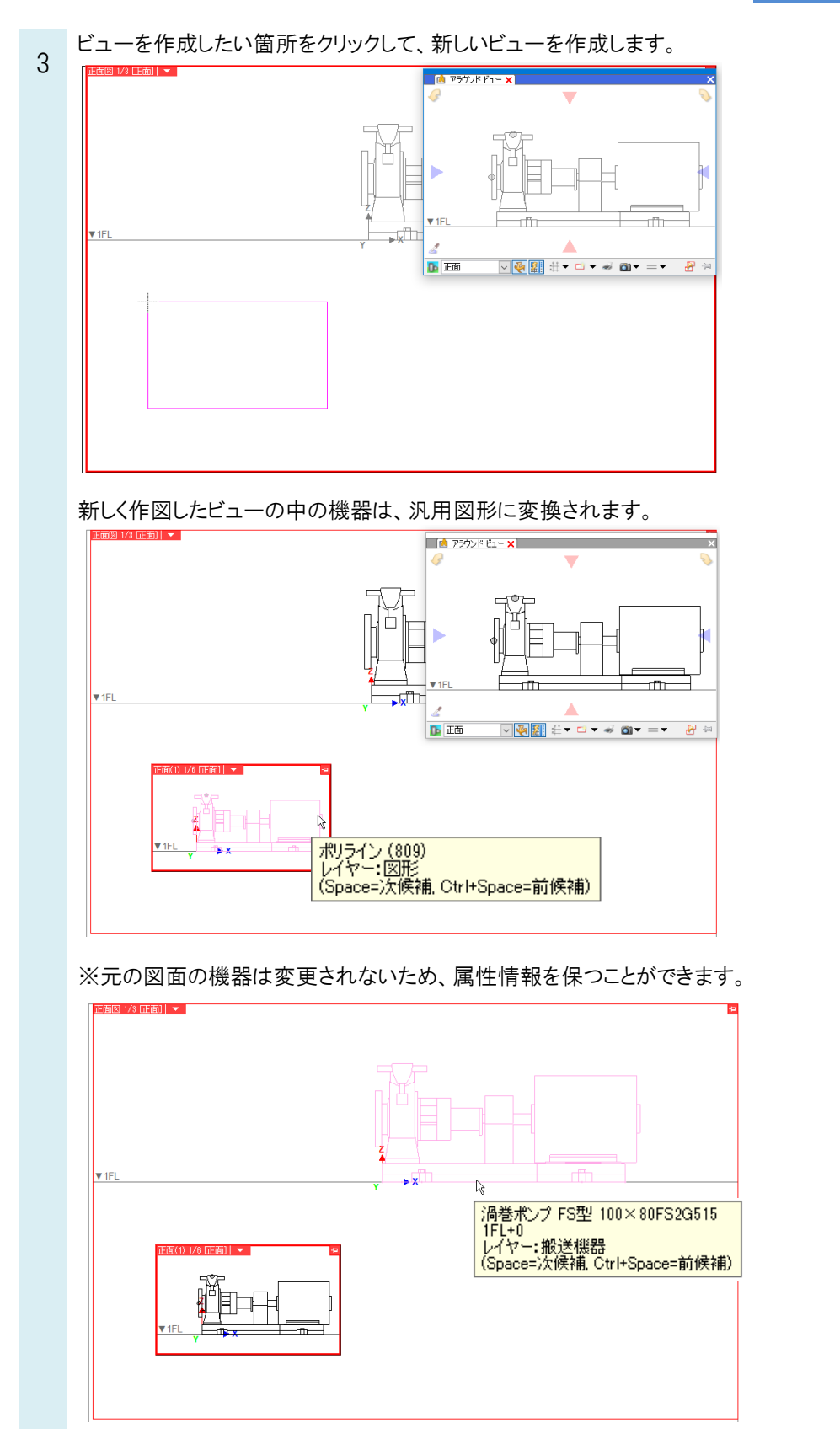

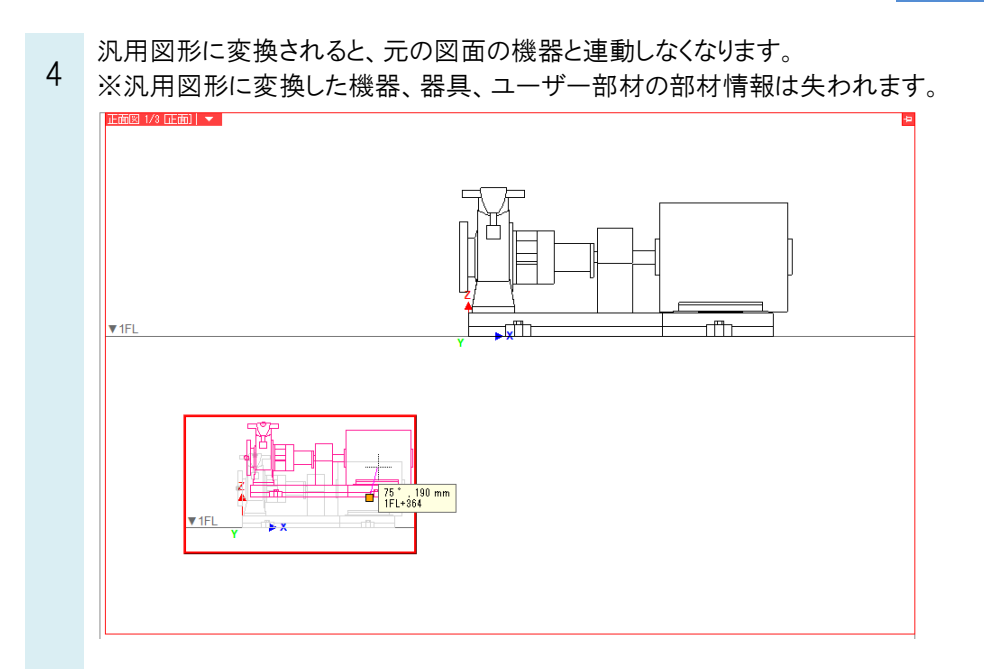